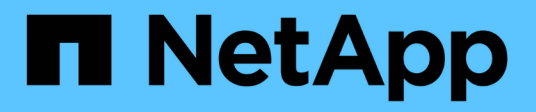

### 什麼是呢**AutoSupport** SnapManager for SAP

NetApp April 19, 2024

This PDF was generated from https://docs.netapp.com/zh-tw/snapmanager-sap/windows/task-addstorage-systems-to-the-snapmanager-server-host.html on April 19, 2024. Always check docs.netapp.com for the latest.

目錄

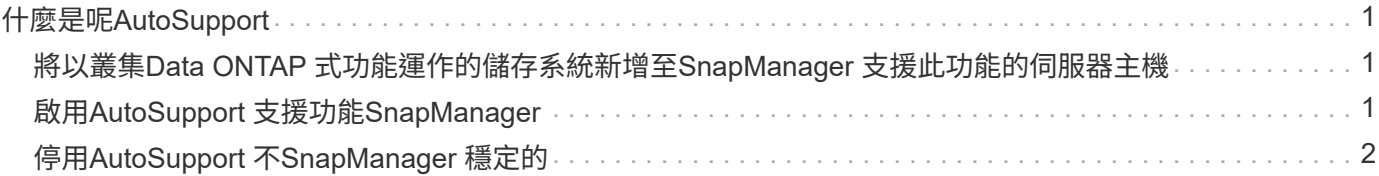

# <span id="page-2-0"></span>什麼是呢**AutoSupport**

利用此功能、當備份作業完成後、支援服務器將不完整的資訊傳送到儲存系 統。AutoSupport SnapManager AutoSupport

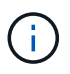

 $\left(\begin{array}{c} \text{i} \end{array}\right)$ 

僅針對成功的備份作業傳送不必要訊息。SnapManager AutoSupport

您可以在AutoSupport 「smsap.config」組態檔中、將下列值指派給「auto\_support.on」組態參數、以啟用或停 用此功能:

- \* true\*:AutoSupport 實現
- 假:停用AutoSupport 資料不實

根據預設AutoSupport 、在SnapManager 支援的功能中啟用了功能。

### <span id="page-2-1"></span>將以叢集**Data ONTAP** 式功能運作的儲存系統新增 至**SnapManager** 支援此功能的伺服器主機

您必須將以叢集Data ONTAP 式的效能運作的儲存系統新增至SnapManager 支 援AutoSupport 動作的伺服器主機、才能啟用此功能。在VMware 3.3及更早版本中、僅在 以7-Mode運作的儲存系統上才支援使用。SnapManager AutoSupport

步驟

1. 將管理儲存虛擬機器(SVM、先前稱為Vserver)和以叢集Data ONTAP 式VMware運作的SVM新 增SnapManager 至支援伺服器主機: 「\* sdcli transmite 傳輸 傳輸協定集-f管理Vserver\_name 或vserver\_name -類型HTTP -使用者管理\*」

隨即顯示Enter the following command:(輸入下列命令:)訊息。

2. 輸入您在建立SVM時提供的密碼。

成功執行命令之後、即已設定新傳輸傳輸傳輸傳輸傳輸協定。訊息隨即顯示。

## <span id="page-2-2"></span>啟用**AutoSupport** 支援功能**SnapManager**

您必須啟用AutoSupport 「功能不全」、儲存系統才能接收SnapManager 來自該伺服器的 訊息、以利每次成功的備份作業。

### 關於這項工作

支援下列兩種方式:AutoSupport

- 根據預設、SnapManager 全新安裝的功能不包含「msap.config」組態檔中的「auto\_support.on」參數。這 表示AutoSupport 已啟用了功能。
- 您可以手動設定「auto\_support.on」參數。
- 1. 停止SnapManager 伺服器。
- 2. 在「smsap.config」組態檔中、將「auto\_support.on」參數的值設為\* true\*。
	- 範例 \*

Auto\_support.on=true

3. 重新啟動SnapManager 伺服器。

# <span id="page-3-0"></span>停用**AutoSupport** 不**SnapManager** 穩定的

如果您不想讓儲存系統接收來自於整個過程的訊息、則必須停用AutoSupport 支援功 能、SnapManager 才能順利完成備份作業。

### 關於這項工作

根據預設、AutoSupport 如果組態檔不包含「auto\_support.on」參數、則會啟用此功能。在此案例中、您必須在 組態檔中新增「auto support.on」參數、並將值設為\*假\*。

#### 步驟

- 1. 停止SnapManager 伺服器。
- 2. 在「smsap.config」組態檔中、將「auto\_support.on」參數的值設為假。

◦ 範例 \*

Auto\_support.on=假

3. 重新啟動SnapManager 伺服器。

#### 版權資訊

Copyright © 2024 NetApp, Inc. 版權所有。台灣印製。非經版權所有人事先書面同意,不得將本受版權保護文件 的任何部分以任何形式或任何方法(圖形、電子或機械)重製,包括影印、錄影、錄音或儲存至電子檢索系統 中。

由 NetApp 版權資料衍伸之軟體必須遵守下列授權和免責聲明:

此軟體以 NETAPP「原樣」提供,不含任何明示或暗示的擔保,包括但不限於有關適售性或特定目的適用性之 擔保,特此聲明。於任何情況下,就任何已造成或基於任何理論上責任之直接性、間接性、附隨性、特殊性、懲 罰性或衍生性損害(包括但不限於替代商品或服務之採購;使用、資料或利潤上的損失;或企業營運中斷),無 論是在使用此軟體時以任何方式所產生的契約、嚴格責任或侵權行為(包括疏忽或其他)等方面,NetApp 概不 負責,即使已被告知有前述損害存在之可能性亦然。

NetApp 保留隨時變更本文所述之任何產品的權利,恕不另行通知。NetApp 不承擔因使用本文所述之產品而產 生的責任或義務,除非明確經過 NetApp 書面同意。使用或購買此產品並不會在依據任何專利權、商標權或任何 其他 NetApp 智慧財產權的情況下轉讓授權。

本手冊所述之產品受到一項(含)以上的美國專利、國外專利或申請中專利所保障。

有限權利說明:政府機關的使用、複製或公開揭露須受 DFARS 252.227-7013(2014 年 2 月)和 FAR 52.227-19(2007 年 12 月)中的「技術資料權利 - 非商業項目」條款 (b)(3) 小段所述之限制。

此處所含屬於商業產品和 / 或商業服務(如 FAR 2.101 所定義)的資料均為 NetApp, Inc. 所有。根據本協議提 供的所有 NetApp 技術資料和電腦軟體皆屬於商業性質,並且完全由私人出資開發。 美國政府對於該資料具有 非專屬、非轉讓、非轉授權、全球性、有限且不可撤銷的使用權限,僅限於美國政府為傳輸此資料所訂合約所允 許之範圍,並基於履行該合約之目的方可使用。除非本文另有規定,否則未經 NetApp Inc. 事前書面許可,不得 逕行使用、揭露、重製、修改、履行或展示該資料。美國政府授予國防部之許可權利,僅適用於 DFARS 條款 252.227-7015(b) (2014年2月) 所述權利。

商標資訊

NETAPP、NETAPP 標誌及 <http://www.netapp.com/TM> 所列之標章均為 NetApp, Inc. 的商標。文中所涉及的所 有其他公司或產品名稱,均為其各自所有者的商標,不得侵犯。